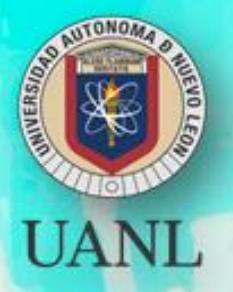

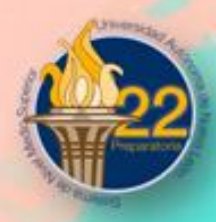

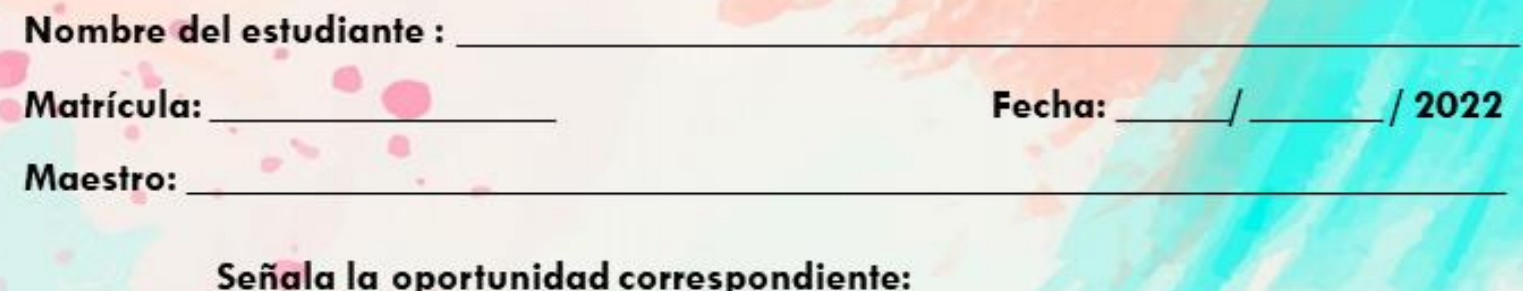

 $\Box$  3<sup> $\alpha$ </sup>

cuando cumpla con los siguientes requisitos:

 $\bigcap$   $\mathbf{A}^{\alpha}$ 

- 
- apartado de еI **Tareas** del agregar tu nombre completo en cada hoja).
- 

PORTAFOLIO.

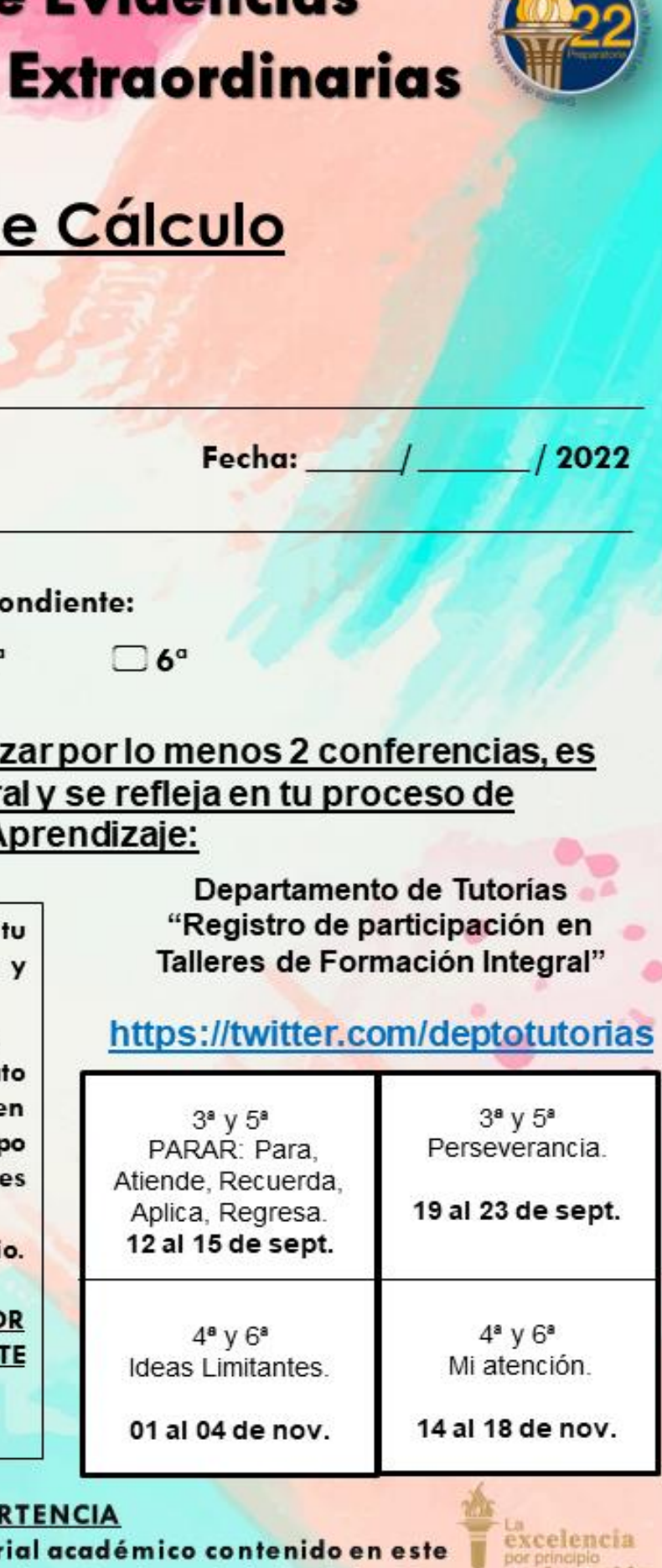

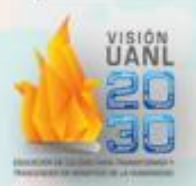

portafolio será sancionado en los términos de la Legislación Universitaria.

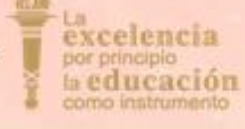

# Portafolio de Oportunidad Extraordinaria Semestre: Agosto – Diciembre 2022 Tercer Semestre Hoja de Cálculo

# **Etapa 1**

I.- Relaciona ambas columnas y anota en el paréntesis la respuesta correcta.

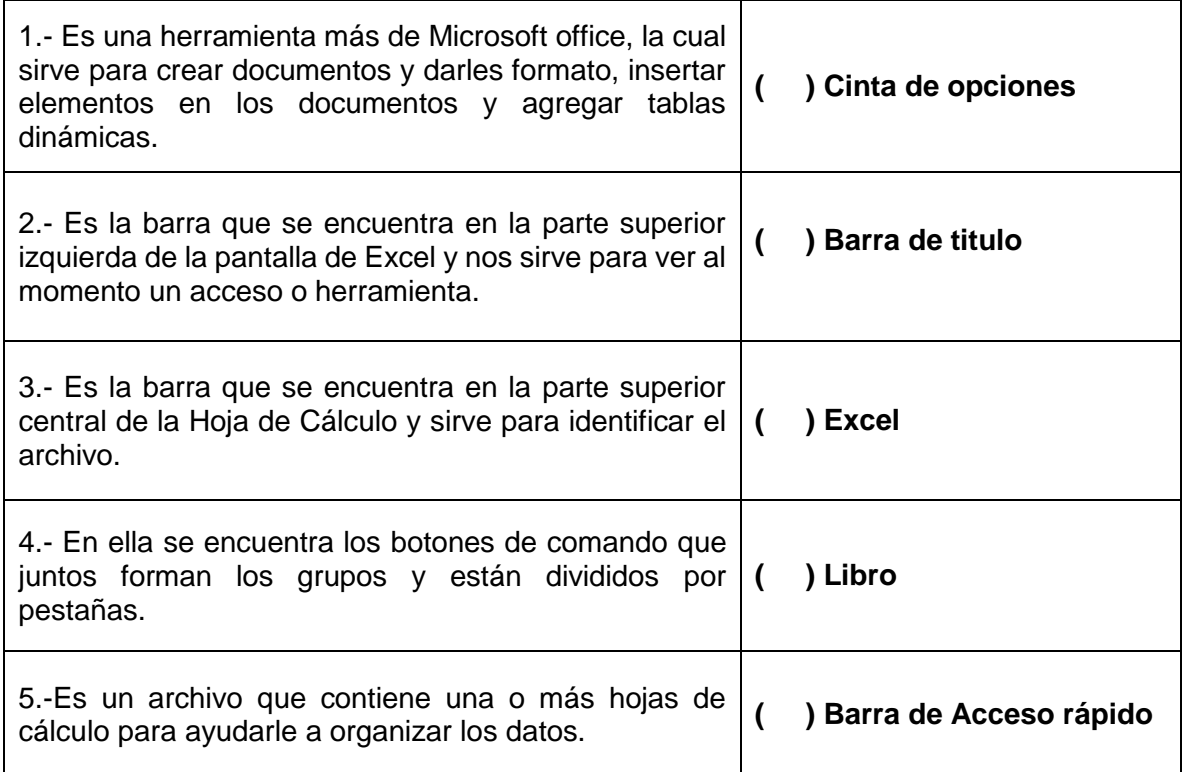

II.- En la siguiente imagen se muestran los contenidos de la pantalla principal de Excel, contesta correctamente relacionando la respuesta con la imagen.

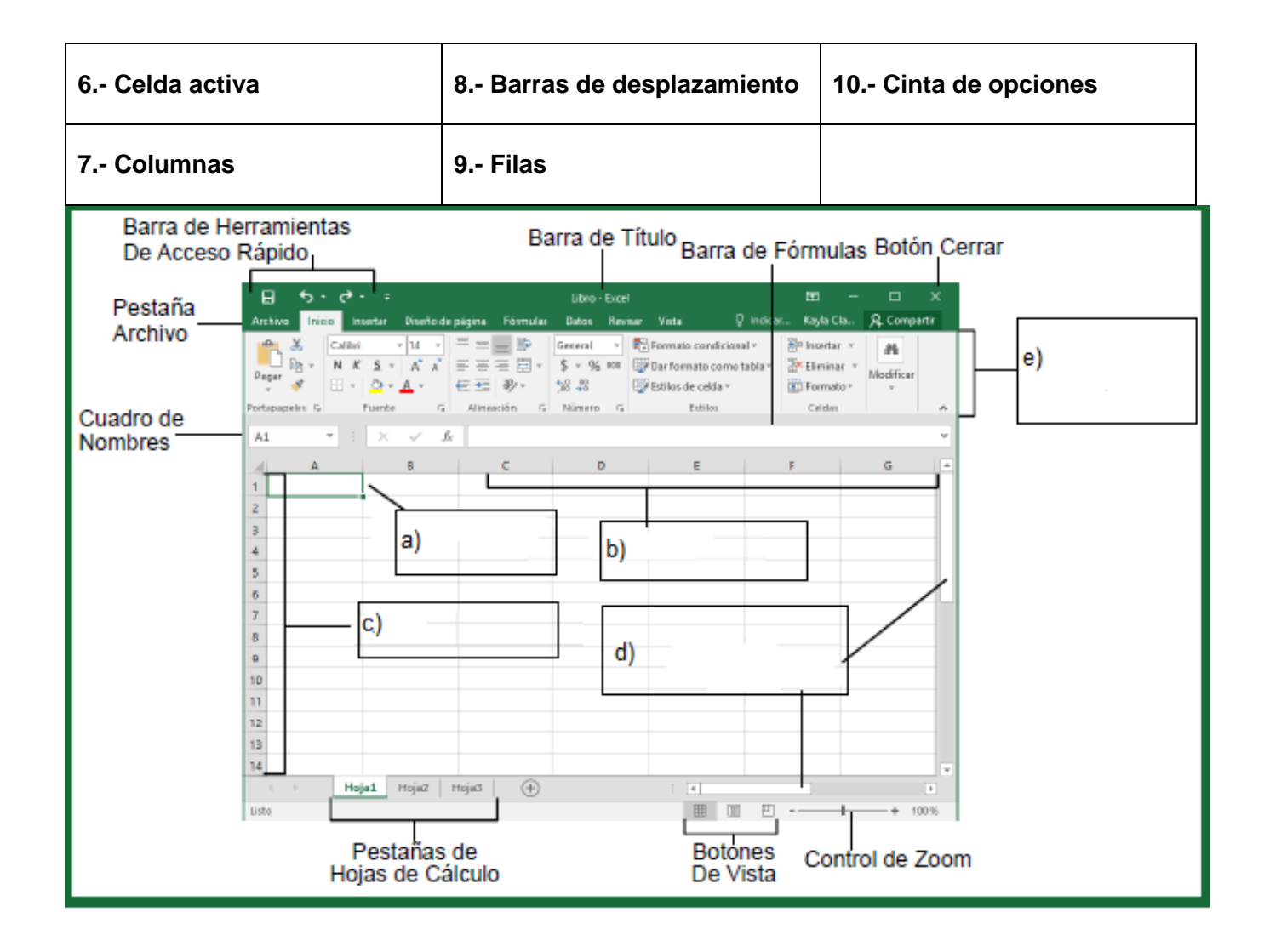

## **Etapa 2**

III. - En las siguientes imágenes se muestran los diferentes tipos de gráficos, encierra la letra de la respuesta correcta.

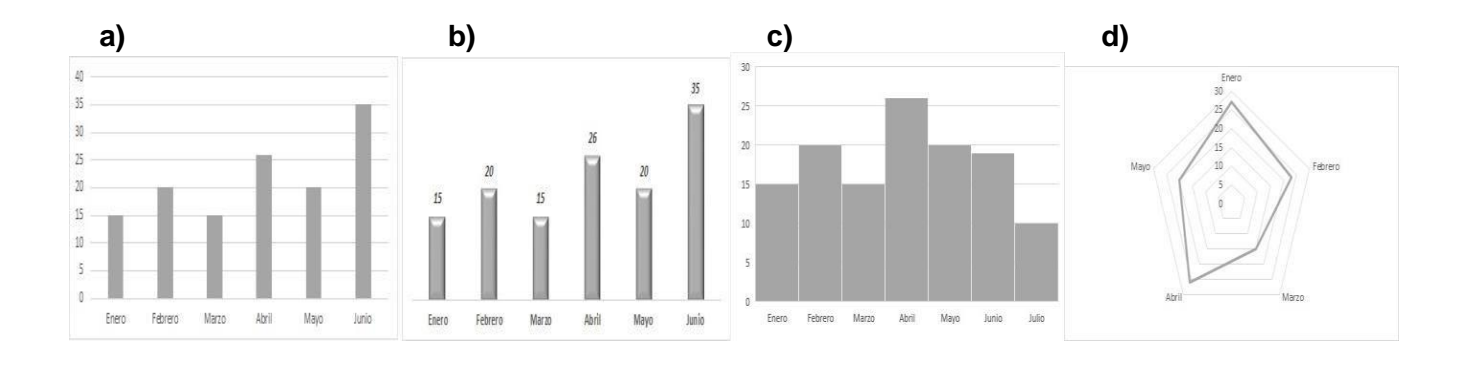

11. ¿Cuál representa un gráfico en 3D?

### **12.** ¿Cuál representa un gráfico Radial?

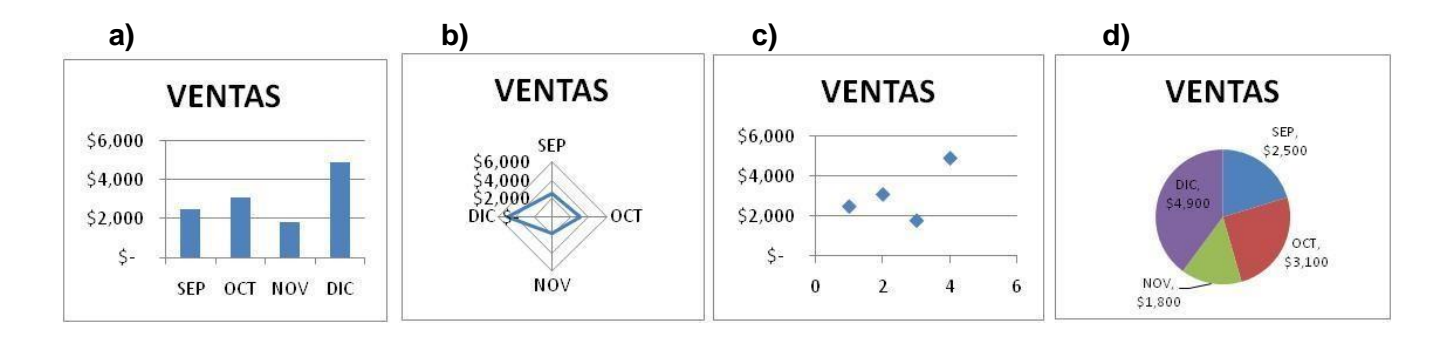

13. ¿Cuál representa un gráfico de Dispersión XY?

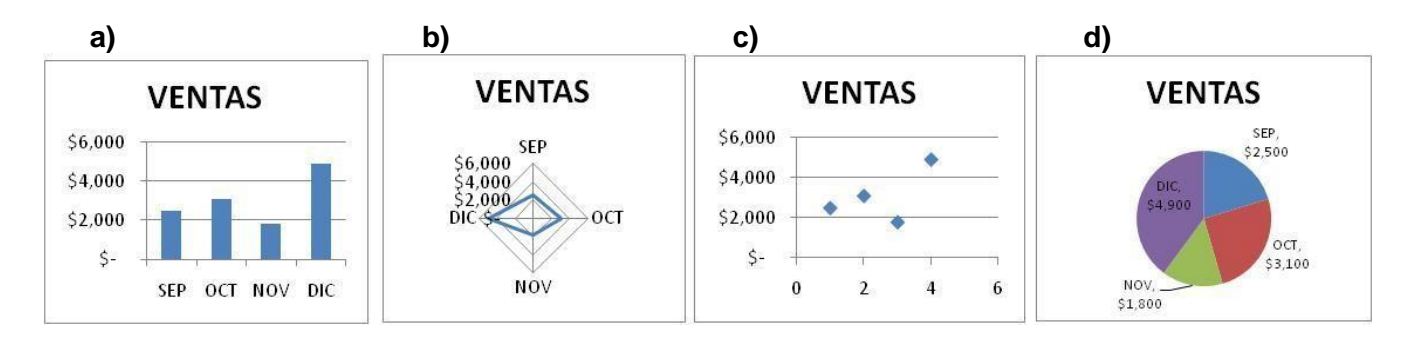

### 14. ¿Cuál representa un gráfico de Dispersión XY?

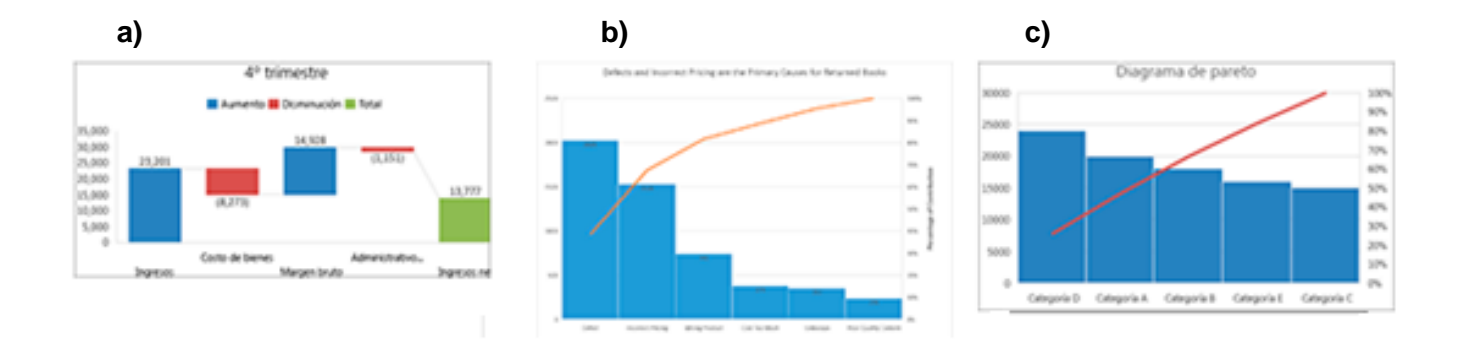

- 15. Es una de las herramientas más comunes de administración de datos. Puede ordenar por orden ascendente o descendente.
	- a) Ordenar datos b) Encabezado c) Máximo d) Mínimo e) Validación
- 16. Ellos nos permiten buscar un subconjunto de datos que cumpla con ciertos criterios.
	- a) Validación b) Filtros c) Ordenar datos d) Mínimo e) Encabezado
- 17. En Excel puedes realizar un filtrado de datos totalmente personalizado proporcionando los criterios que deseas aplicar a la información
	- a) Filtro Varias columnas b) Filtro Avanzado c) Filtro d) Ordenar datos e) Tabla de datos
- 18. Es una representación gráfica de ciertos valores que nos permite hacer una comprobación comparativa de manera visual.
	- a) Filtros b) Tabla c) Gráficos d) Ordenar datos e) Barras
- 19. Permite insertar un pequeño gráfico representativo en una única celda que representará a una única serie de datos.
	- a) Filtros b) Tabla c) Gráficos d) Mini grafico e) Barras

## **Etapa 3**

IV. Relaciona correctamente las preguntas con las respuestas de la tabla y anótala donde corresponde.

- 20. \_\_\_\_\_\_\_\_\_\_\_\_\_\_\_\_\_\_Función que devuelve el pago de intereses de una inversión durante un período determinado.
- 21. \_\_\_\_\_\_\_\_\_\_\_\_\_\_\_\_\_\_ Función que devuelve el carácter especificado por el número de código.
- 22. Estas funciones se utilizan cuando queremos realizar cálculos sobre alguna columna, pero añadiendo una condición de selección de las filas que entrarán en el cálculo, es decir aplicando previamente un filtro
- 23. Es una fórmula predefinida por Excel o por el usuario que opera con uno o más valores y devuelve un resultado que aparecerá directamente en la celda\_\_\_\_\_\_\_\_\_\_\_\_\_\_\_\_\_\_\_\_\_\_\_\_.
- 24. **EUNO EN EUNO EN EN ENGLIS EN ENCIÓN que busca en la fila superior de una matriz y devuelve el valor** de la celda indicada.
- 25. \_\_\_\_\_\_\_\_\_\_\_\_\_\_\_\_\_\_\_ Función que calcula la media aritmética.
- 26. \_\_\_\_\_\_\_\_\_\_\_\_\_\_\_\_\_\_\_ Función que devuelve un valor u otro, según se cumpla o no una condición.
- 27. Permitirá elegir de la tabla entera seleccionando uno o varios elementos de la lista del filtro que hayamos aplicado entrar en el control de la contrar en el control de la contrar en el control de la contrar en
- 28. **Exercición que devuelve el número de serie correspondiente a una fecha** determinada.
- 29. Abre un cuadro de diálogo que muestra la fórmula de la celda activa y sus resultados\_\_\_\_\_\_\_\_\_\_\_\_\_\_\_\_\_\_\_\_\_\_\_\_\_\_\_\_.

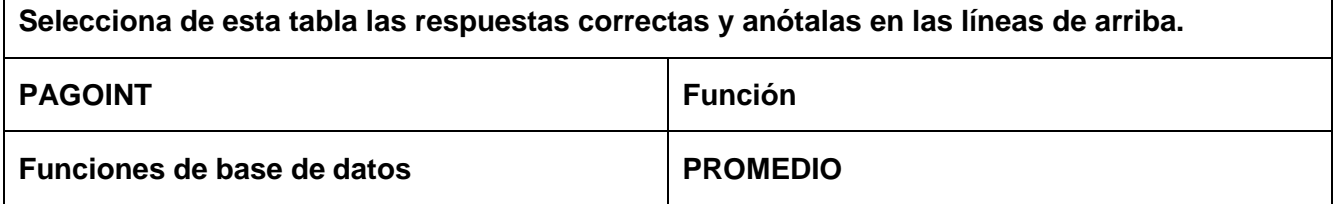

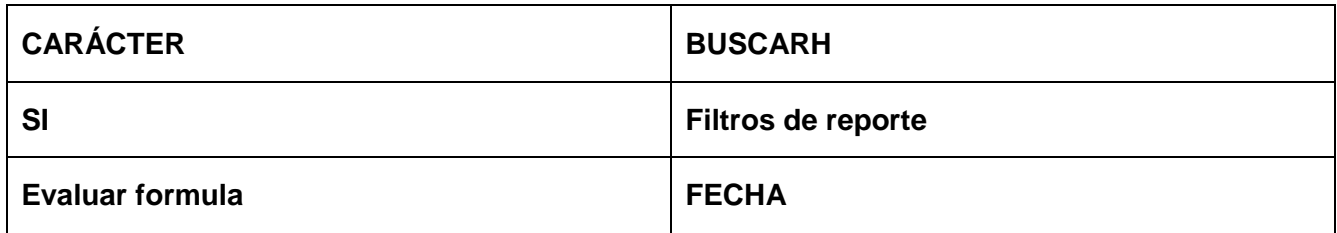

### **Etapa 4**

V. Contesta las siguientes preguntas, y anota en la línea la respuesta correcta.

\_\_\_\_\_\_\_\_\_\_\_\_\_\_\_\_\_\_\_\_\_\_\_\_\_\_\_\_\_\_\_\_\_\_\_\_\_\_\_\_\_\_\_\_\_\_\_\_\_\_\_\_\_\_\_\_\_\_\_\_\_\_\_\_\_\_\_\_

\_\_\_\_\_\_\_\_\_\_\_\_\_\_\_\_\_\_\_\_\_\_\_\_\_\_\_\_\_\_\_\_\_\_\_\_\_\_\_\_\_\_\_\_\_\_\_\_\_\_\_\_\_\_\_\_\_\_\_\_\_\_\_\_\_\_\_\_\_\_\_\_\_\_\_\_

\_\_\_\_\_\_\_\_\_\_\_\_\_\_\_\_\_\_\_\_\_\_\_\_\_\_\_\_\_\_\_\_\_\_\_\_\_\_\_\_\_\_\_\_\_\_\_\_\_\_\_\_\_\_\_\_\_\_\_\_\_\_\_\_\_\_\_\_

\_\_\_\_\_\_\_\_\_\_\_\_\_\_\_\_\_\_\_\_\_\_\_\_\_\_\_\_\_\_\_\_\_\_\_\_\_\_\_\_\_\_\_\_\_\_\_\_\_\_\_\_\_\_\_\_\_\_\_\_\_\_\_\_\_\_\_\_

\_\_\_\_\_\_\_\_\_\_\_\_\_\_\_\_\_\_\_\_\_\_\_\_\_\_\_\_\_\_\_\_\_\_\_\_\_\_\_\_\_\_\_\_\_\_\_\_\_\_\_\_\_\_\_\_\_\_\_\_\_\_\_\_\_\_\_\_\_

\_\_\_\_\_\_\_\_\_\_\_\_\_\_\_\_\_\_\_\_\_\_\_\_\_\_\_\_\_\_\_\_\_\_\_\_\_\_\_\_\_\_\_\_\_\_\_\_\_\_\_\_\_\_\_\_\_\_\_\_\_\_\_\_\_\_\_\_\_

30. Que es una Macro

31. Te permite grabar las acciones deseadas que, posteriormente, son traducidas a instrucciones.

32. Es el lenguaje de programación que utiliza Excel para trabajar con macros

33. Se puede establecer una contraseña para abrir el archivo, otra para cambiar datos y otra para cambiar la estructura del archivo

34. Opción de protección de libro que evita que otros usuarios puedan ver hojas de cálculo ocultas, agregar, eliminar u ocultar hojas de cálculo o cambiarles el nombre.

35.Opción que evita que cambien el tamaño y la posición de las ventanas del libro cuando este se abre, muevan, cambien de tamaño o cierren las ventanas.